# **La arquitectura de LIM**

LIM utiliza una combinación de HTML y JSON para almacenar la información que permite generar los libros-LIM.

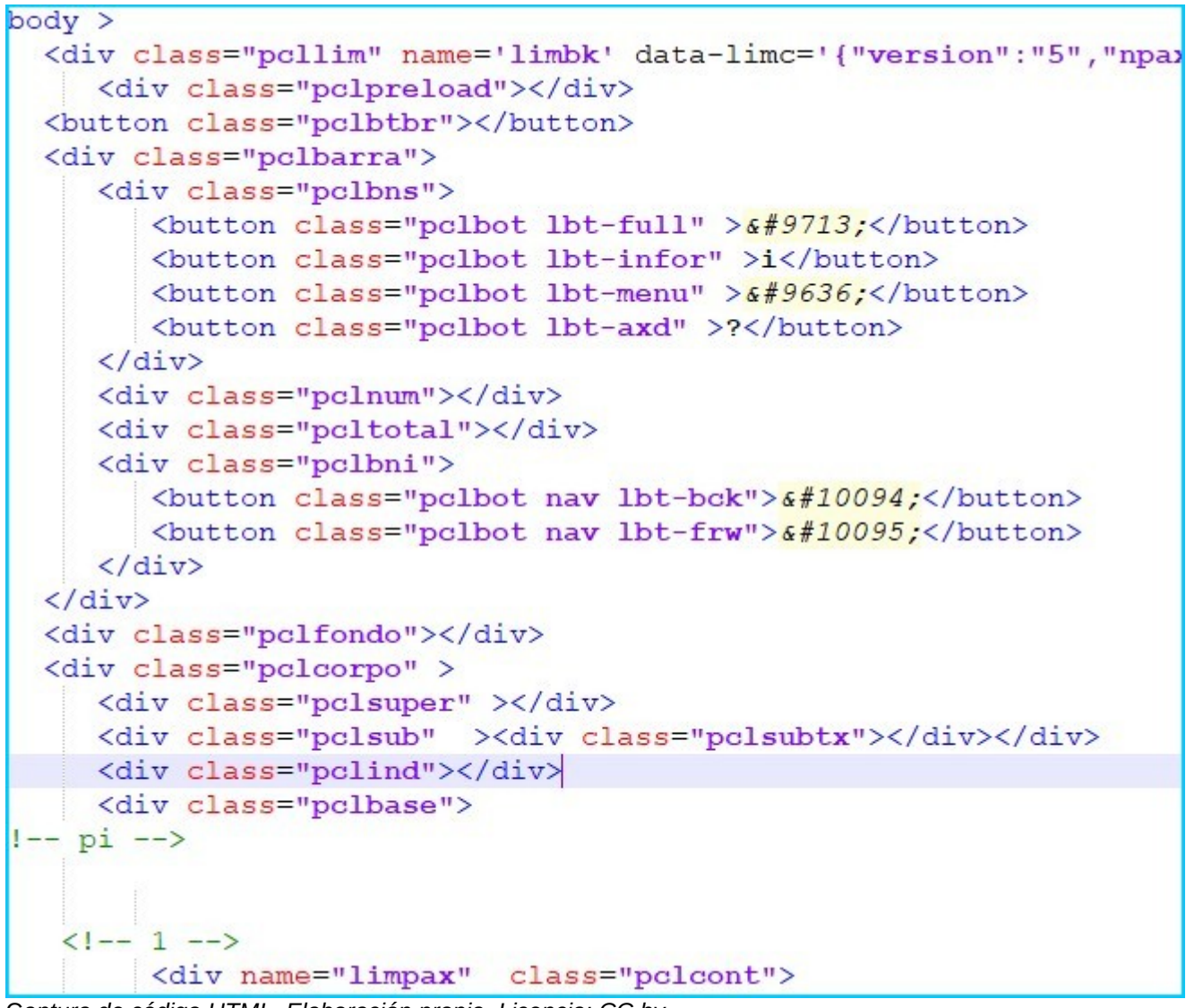

C*aptura de código HTML. Elaboración propia. Licencia: CC by*

# **Plantillas**

Es posible utilizar plantillas para modificar la forma de representación de los libros-LIM

En la carpeta "tpl" se incluyen do plantillas: la básica (html.tlm ) y otra que permite la exportación en una sóla página web (html\_1.tlm).

Las plantillas son archivos HTML con una serie de palabras clave ( reservadas) que EdiLIM substituye por los valores correspondientes.

#### **Palabras reservadas:**

[[titulo]] ---> titulo del libro. [[libro]] ---> nombre del archivo .lim [[autor]] --> nombre de la persona autora [[subtitulo]] --> subtítulo. [[iden]] --> identificación de la persona autora, texto libre. [[cortexto]] --> color del texto. [[corfondo]] --> color de fondo para todo el libro-LIM. [[numpaxina]] --> número de página. [[conflim]] --> datos de configuración del libro-LIM. [[datpanel]] --> datos de configuración del panel/actividad/recurso ... [[htmlpanel]] --> códigos HTML que no se inclúen en [[datpanel]]

La sección {{paxinas}} {{endpaxinas}} será el punto de creación de las páginas del libro-LIM

### **Procedimiento para seleccionar una plantilla.**

En el formulario EXPORTAR , pulse en el icono señalado en la imagen y escoger el archivo.

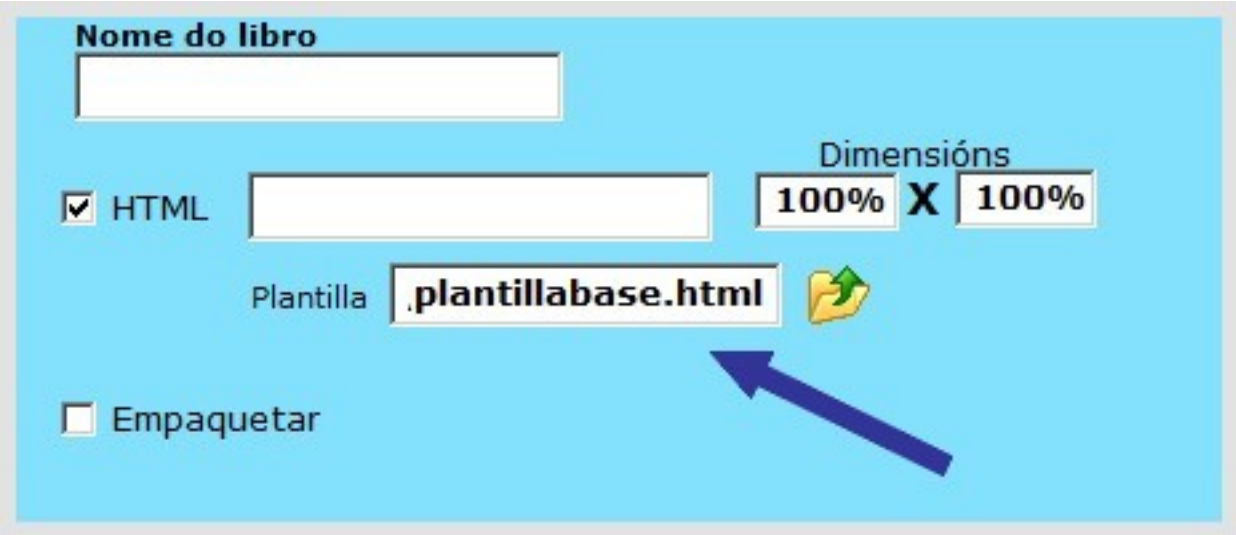

*Captura de EdiLIM en la que se muestra a forma de utilizar una plantilla.Elaboración propia.Licencia CC BY SA*

Por defecto EdiLIM utiliza la plantilla html.tlm , que non es necesario seleccionar.

## **HTML**

Las etiquetas HTML especifican la estructura de la página web , y en el caso de LIM también se utilizan para guardar información para la construcción de las páginas y paneles ( actividades ).

Dentro de la estructura HTML existen unas palabras clave , bien como definición de clases o como nombre de etiquetas , que son imprescindibles para el renderizado del libro-LIM.

#### **Palabras clave en LIM:**

"pcllim" determina que se trata de un libro-LIM

"data-limc" define la configuración del libro , puede ser un atributo o una clase. Los datos de configuración tienen formato JSON y en el caso de ir como atributo o dentro de la clase "pclim" , serán la definición del libro-LIM.

ejemplo 1

<div class="pcllim" > <textarea class="data-limc"> {"version":"5","npax":"1","idioma":"GAL","licencia":"","corfondo":"ffffff","cormensaxes":"0000 00","cortexto":"000000","desordenar":"0","ben":"CORRECTO","mal":"INCORRECTO","mod omenu":"1"} </textarea>

ejemplo 2

<div class="pcllim" name='limbk' datalimc='{"version":"5","idioma":"GAL","licencia":"","corfondo":"ffffff","cormensaxes":"000000"," cortexto":"000000","aspectosup":"0","aspectoinf":"0","desordenar":"0","ben":"CORRECTO" ,"mal":"INCORRECTO","modomenu":"1"}'>

En el caso de que la palabra clave "data-limc" sea un atributo o aparezca dentro de un elemento con la clase "limpanel" , determina la información para la construcción del recurso ( panel, actividad , etc )

ejemplo:

<div name="limpanel" data-limc='{"properties": { "type":"globos","cssstyle":"pn\_globos","id":"1","txcabe":"Preme nos cadros co mesmo resultado que el modelo.","texto":"3x2","etiquetas":["4+2|7-1|24:4|4x8-26|18/3|3,5+2,5","8- 4|15-8|4x1|18:4|(A+B^2)x6"]}}'>

Las páginas del libro-LIM están delimitadas por elemento con la clase "pclcont" , la supresión de la etiqueta con esa clase permite agrupar paneles/actividades en una página.

Importante: como LIM accede a los estilos de la página antes de comezar la construcción del libro-LIM , es necesario que la carga de estilos suceda antes de la carga de "limjs.js"

**Ejemplo de página-LIM con contenido externo.**

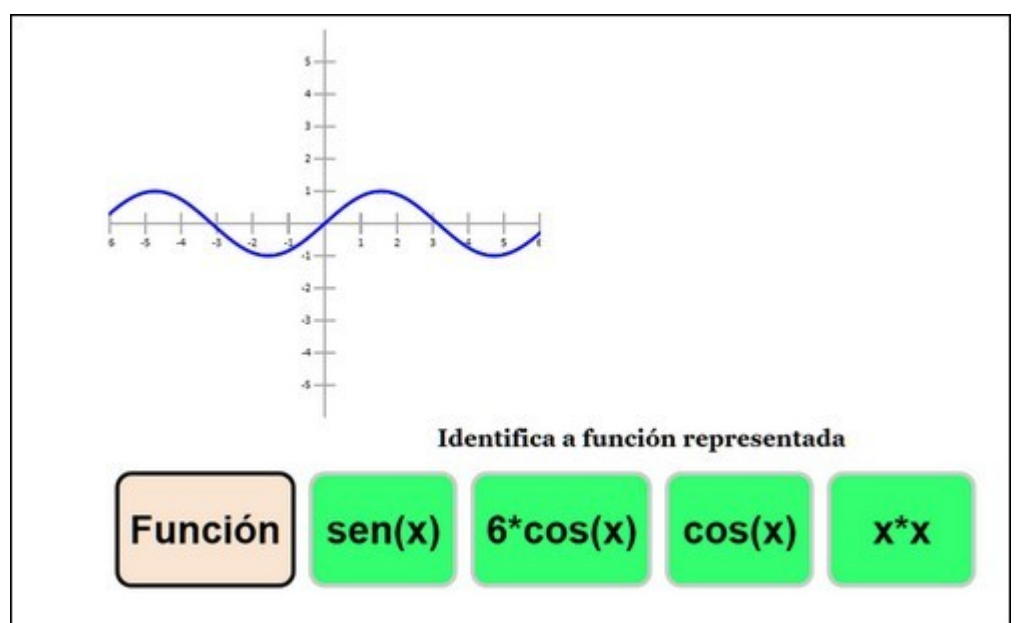

*Captura de página LIM en la que se muestra una actividad con representación de funcións.Elaboración propia.* ([CC BY](http://creativecommons.org/licenses/?lang=es))

#### **[Ver el libro-LIM](https://chiscos.net/exemcurso/ecuacion.html)**

El libro LIM utiliza un script externo para representar una función, que se incrusta dentro de la página.

### **Aspecto**

LIM utiliza el archivo "lim.css" para determinar el aspecto de los elementos del libro-LIM, tanto las páginas como los textos, etiquetas, imágenes , etc.

Las modificaciones en el archivo "lim.css" permiten personalizar la estética de los recursos que elaboremos.

El archivo lim.css agrupa todas las clases que utiliza el libro-LIM , divididas en tres secciones:

**CSS común** para todo el libro: menú , botones, ventanas de informe y de evaluación , etc . Todo lo que es común al libro-LIM.

**CSS de cada tipo de página**: va precedido de un comentario que informa del tipo de página, y acaba con outro comentario para indicar el fin. Todo lo que se modifique en ese espacio va a cambiar la forma de visualizar ( colores, tamaños, bordes, posición , etc ) el tipo de página sobre el que se actúa. Las clases llevan un prefijo para identificar el tipo de página , por ejemplo "clgal-" ( para galerías )

Por ejemplo:

**/\*GALERIA\*/ .clgal-base { float:left; position:relative; display:inner-block; margin:4px; width:250px;**

**height:240px; text-align:center; border-width:1px; border-style:solid; border-color:#cccccc; padding:2px; background-color:#ffffff; overflow:hidden; box-shadow:3px 3px 8px #999; cursor:pointer; }**

La clase "clgal-base" define el aspecto de un elemento de la galería.

#### **CSS de página.**

Va entre los comentarios "/\*ESTILOS DE PÁGINA \*/" y configura el aspecto de las páginas. Afecta a páginas concretas no a tipos de página. Lleva el prefijo "pn\_"

Por ejemplo:

**.pn\_marco{ margin-bottom:20px; border: solid #555555 6px; box-shadow:4px 4px 5px #cccccc; -background-color:#98FB98; -webkit-border-radius:30px; -moz-border-radius:30px; border-radius:30px; width:80%; }**

La clase "pn\_marco" establece que la página que reciba ese formato tendrá un borde de 6 puntos con las esquinas redondeadas, color de fondo #98FB98 , etc

## **Los datos.**

LIM utiliza el formato JSON para almacenar la configuración de los libros-LIM

#### Ejemplo JSON

{"properties": { "type":"globos","cssstyle":"pn\_mapa","id":"1","txcabe":"Selecciona os imperios de Oriente Medio.","etiquetas":["Hitita|Asirio|Persa|Sumerio|Seléucida|Acadio| Mitani","Azteca|Iztsena|Qing|Köktürks|Maurya"]}}

E ejemplo anterior contiene, en formato JSON, los datos para crear una página LIM, en concreto es la página 2 de este **[ejemplo](https://chiscos.net/exemcurso/globos.html)**

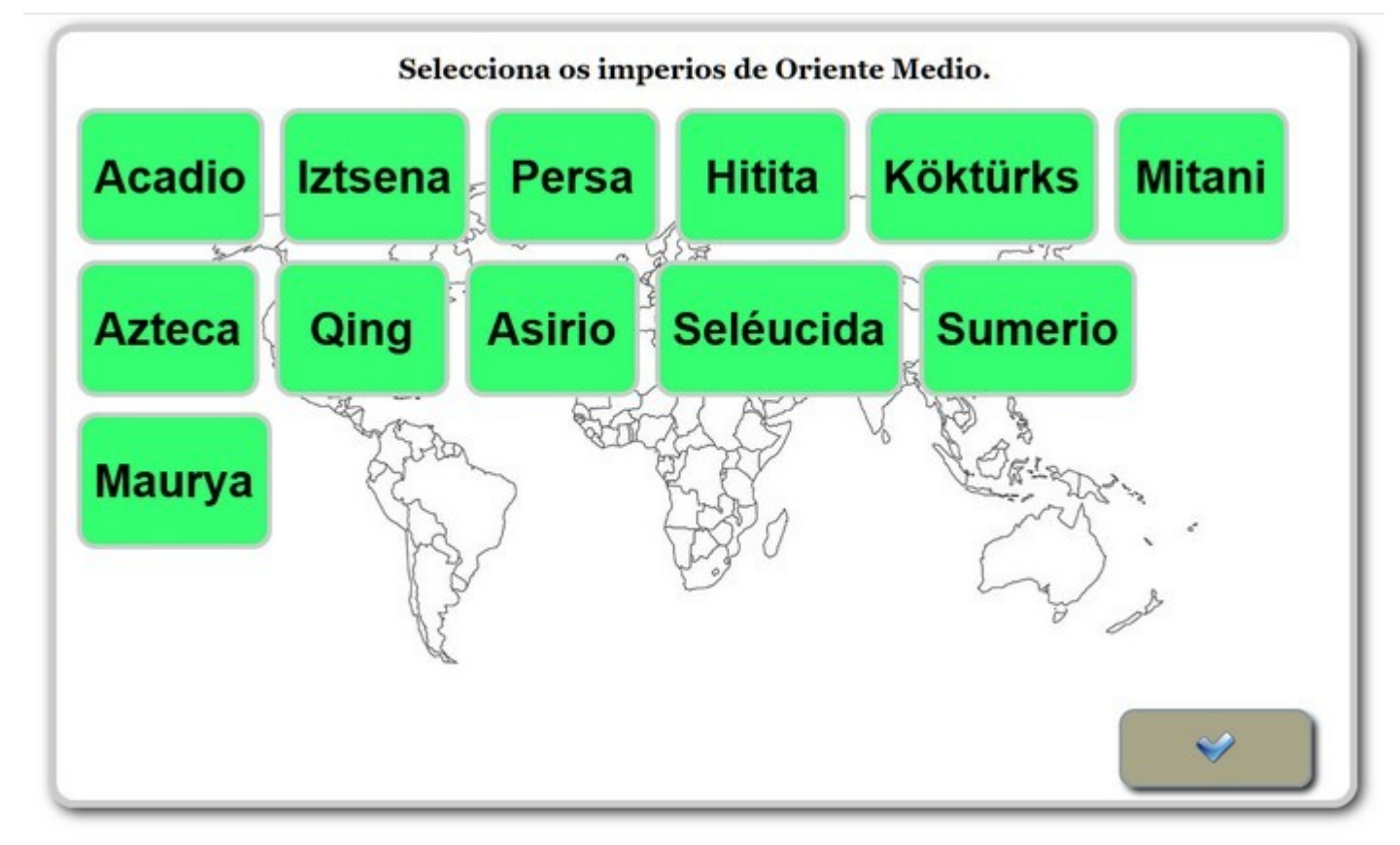

*Captura de un libro-LIM en la que se muestra una actividad. Elaboración propia. Licencia CC by.*

En el ejemplo puedes observar cambios en el aspecto de las páginas y del botón para "comprobar".

#### **Modificar JSON.**

Mediante a edición del archivo HTML podemos modificar los datos JSON y cambiar la configuración o el contido del panel/actividad.

Por ejemplo si modificamos el seguinte código de una sopa de letras

<div name="limpanel" data-limc='{"properties":

{ "type":"sopa","id":"1","modo":"1","enunciados":["Coa A ...semella una bolboreta","Coa y ...animal grande grande","Coa el ...ten un abrigo de la","Coa I ... arrastra a barriga"],"palabras":

["AVELAÍÑA","ELEFANTE","OVELLA","IGUANA"],"enunciado":"1","colorea":"0","cadro":"0", "tam":"16"}}'>

Cambiando "tam":"16" por "tam":"9" , el aspecto cambia.

La palabra reservada "tam" define el tamaño de las letras.

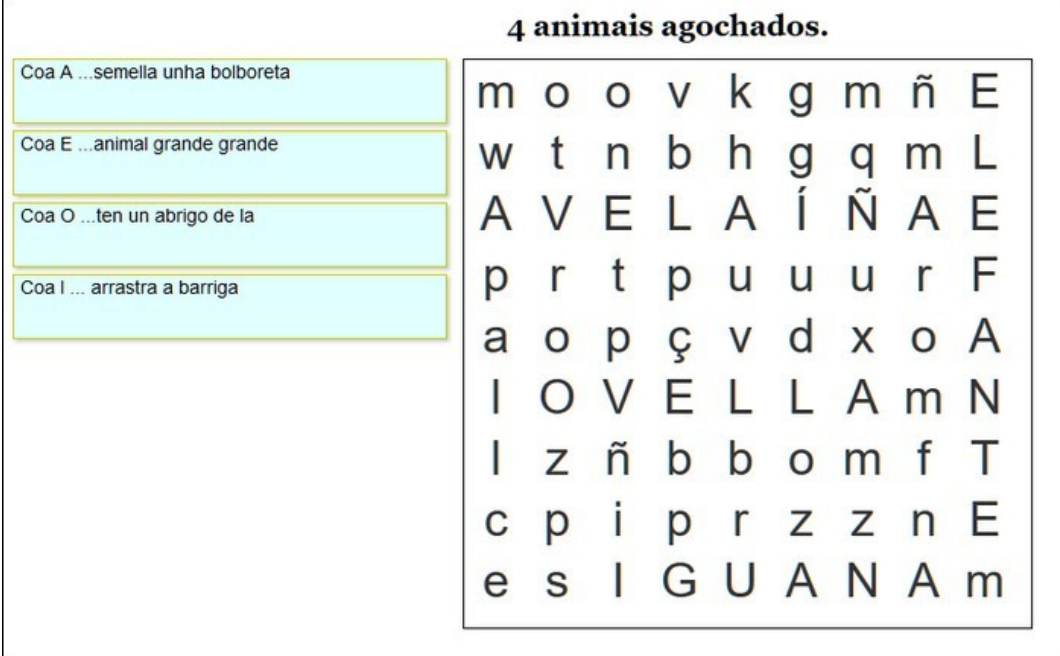

C*aptura de una actividad LIM de sopa de letras. Elaboración propia* ([CC BY](http://creativecommons.org/licenses/?lang=es))

Otro ejemplo , en este caso añadimos un estilo a una página.

{"properties": { "type":"globos",**"cssstyle":"pn\_globos"**,"id":"1","txcabe":"Preme nos cadros co mesmo resultado que el modelo.","texto":"3x2","etiquetas":["4+2|7-1|24:4|4x8- 26|18/3|3,5+2,5","8-4|15-8|4x1|18:4|(A+B^2)x6"]}}'>

cssstyle: define una clase CSS para la página , lógicamente el estilo debe estar definido en el archivo lim.css o en otro archivo css

[ejemplo](https://chiscos.net/exemcurso/globos.html)